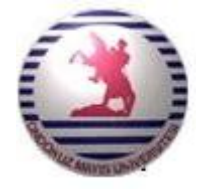

**T.C.**

## **ONDOKUZ MAYIS ÜNİVERSİTESİ**

## **MÜHENDİSLİK FAKÜLTESİ**

## **MAKİNA MÜHENDİSLİĞİ BÖLÜMÜ**

# **ERICHSEN DENEY FÖYÜ**

### **HAZIRLAYANLAR**

Prof. Dr. Erdem KOÇ

Doç. Dr. Kemal YILDIZLI

Arş. Gör. Cengiz Görkem DENGİZ

**ARALIK 2017**

**SAMSUN**

#### **ERICHSEN DENEYİ**

#### **1. DENEYİN AMACI**

Bu deneyde (Erichsen deneyi), sac metallerin şekil alma kabiliyetlerinin belirlenmesi amaçlanmıştır. Daha açıkça; şekillendirme sınır diyagramının hazırlanması, farklı cins malzemelerin şekil alma kabiliyetlerinin karşılaştırılması, numune boyutları ve sac kalınlığı gibi parametrelerin sacların şekil alma kabiliyeti üzerine etkilerinin araştırılması ana amaç olmaktadır.

#### **2. DENEY DÜZENEĞİ**

Bu deney düzeneği 2 mm ve daha ince sacların şekil alma kabiliyetlerini belirlemek için tasarlanmıştır. Erichsen testi sac metal malzemelerin şekillendirilebilirliğini belirlemek için kullanılır. Hızlı ve kolay uygulanabilir olması sebebiyle otomotiv endüstrisinde yeni malzemelerin şekil alma kabiliyetinin belirlenmesinde sıklıkla kullanılmaktadır. Bu testte çevresel olarak tamamen sabitlenmiş sac, iki eksenli olarak gerdirilir. Burada kalıp ile baskı plakası arasına sıkıştırılan sacın kalıp içerisine hareketi tamamen engellenmelidir. Dolayısı ile baskı plakası kuvveti bu hareketi engelleyecek kadar yüksek olmalıdır. Sac metal numune bu şartlar altında sabit hızda gerdirilir, sac üzerinde yırtılma, boyun verme veya kuvvette ani bir düşme olduğunda test bitirilir. Test sonucu olarak küresel zımbanın hareketi (çökme miktarı) ve uygulanan kuvvet bir grafik halinde deney düzeneğinin yazılımından elde edilir. Bu grafiğe göre deformasyon derinliği yüksek olan malzeme daha iyi şekil alabilirliğe sahiptir denebilir. Ancak test sonuçlarının uygulanan baskı kuvveti, yağlayıcı gibi değişkenlere bağlı olduğu da unutulmamalıdır [1].

Erichsen deney düzeneği G.U.N.T. Universal Test Machine WP 300 ile bağlantılı aksesuar eklentisidir. Gerdirme işlemi, WP 300'ün alt tablası (1) ile üst tablası (3) arasında bulunan sıkıştırma bölgesinde (2) gerçekleşir. Deney sırasındaki yükleme, kuvvet kolu (4) ile uygulanarak, basınç algılayıcı (5) vasıtasıyla veri toplayıcıya (Data Logger) aktarılmaktadır. Yükleme değeri analog kadrandan (6) okunabilmekte ve aynı zamanda 1 saniye aralıklarla kuvvet ve deformasyon derinliği değerleri bilgisayar ortamına (7) veri toplayıcı vasıtasıyla aktarılmaktadır.

Deformasyon derinliği (çökme miktarı) ise lineer cetvel (8) vasıtasıyla veri toplayıcıya aktarılmaktadır. Deney düzeneğinin genel görüntüsü Şekil 1 ve 2'de verilmiştir.

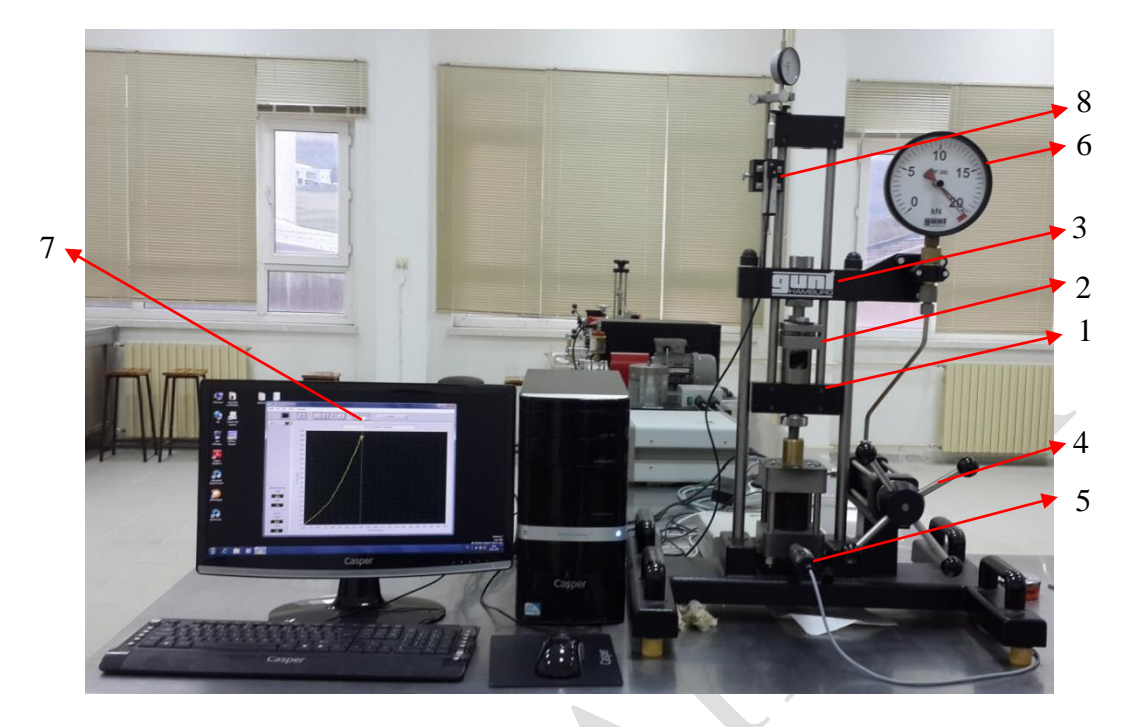

**Şekil 1.** Erichsen deney düzeneği (İmalat ve Konstrüksiyon Lab.).

![](_page_2_Picture_3.jpeg)

**Şekil 2.** GUNT WP 300.11 Erichsen deney düzeneği [2].

Şekil 3'te numunenin bağlandığı ve deneyin gerçekleştirildiği toplamda 8 parçadan oluşan kısım verilmiştir. Sac numune (9) kalıp (4) ile baskı plakası (5) arasına konularak cıvatalar (6, 7) yardımıyla sıkılır. Küresel zımba (8) ile sac üzerine kuvvet uygulanarak gerdirme işlemi gerçekleştirilir. Gerdirme işlemi yapılırken ayna (1) vasıtasıyla gözlem silindirinden (2) numune üzerinde hasar oluşumu izlenebilmektedir. Oluşan hasarlar genellikle bölgesel incelmeler ve yırtılmalar

şeklindedir. Gerdirme işlemi sonucunda sac üzerinde yırtılma hasarı oluşması durumunda kuvvet ani olarak düşmekte ve yazılım bu ani düşüşü belirleyerek veri kaydını sonlandırmaktadır.

![](_page_3_Picture_1.jpeg)

**Şekil 3.** Erichsen deneyinin gerçekleştirildiği modül [3].

#### **3. DENEYE HAZIRLIK**

#### **3.1. Deney Numunesi**

Sac metallerin şekil alma kabiliyetlerinin belirlenmesi için hazırlanmış deney numuneleri Şekil 4'te verilmiştir. Deney numunesi test edilecek sac metal malzemeden kesilerek en az 3 adet hazırlanır. Bu deneyde numuneler 60x60 mm<sup>2</sup>'lik kare geometriye (Şekil 4a) sahiptir. Ayrıca 60 mm çapında dairesel numuneler de (Şekil 4b) bu deney için kullanılabilmektedir.

![](_page_4_Figure_0.jpeg)

**Şekil 4.** Erichsen deneyi için sac numuneler.

#### **3.2. Deney Numunesinin Yerleştirilmesi**

 $\overline{\phantom{a}}$ 

Şekil 5'te görülen numune (5) baskı plakası (4) ile kalıp (6) arasına konulur.

 $\bigcirc$ 

- Numune (5), dairesel kalıp (6) üzerine hizalanır.
- Deney setindeki cıvatalar (3) numunenin kalıp ile baskı plakası arasında kaymasını önleyecek şekilde sıkılır.

![](_page_5_Figure_0.jpeg)

**Şekil 5.** Numunenin yerleştirilmesi [2].

- Numunenin sabitlenmesinin ardından Şekil 1'de görülen el çarkı (4) vasıtasıyla küresel zımbanın numune üzerine temas etmesi sağlanır.
- Zımbanın numene üzerine temas etmesi ile birlikte Şekil 1'de görülen lineer cetvel (8) deney düzeneğinin üst tablasına temas ettirilir.

#### **3.3. Bilgisayar Yazılımının Çalıştırılması**

Deney düzeneğinin, veri toplayıcı (data logger) ile bağlantısı kurulup, bilgisayar yazılımı çalıştırılır. Deney düzeneğinin çekme testi, sertlik ölçümü, üç nokta eğme testi, kesme testi ve basma testi gibi birden fazla deneyin yapılabilmesine olanak sağlaması sebebiyle yapılacak deney türünü seçmek gerekmektedir. Şekil 6'da görüleceği üzere yazılım içerisinde Erichsen deneyine özel bir modül yoktur. Erichsen deneyinde sadece kuvvet ve deformasyon derinliği kayıt altına alındığı için eğilme testi (bending test) modülü kullanılabilmektedir.

![](_page_6_Figure_1.jpeg)

**Şekil 6.** Yazılımdan uygun modülün seçilmesi

Yazılımdan eğilme testi modülünün seçilmesinin ardından ekrandan File > New Series seçilerek yeni deney oluşturulur (Şekil 7). Erichsen testi yapılacak her bir numune için aynı işlemin tekrarlanarak yeni seri oluşturulması gerekmektedir.

Deney için yeni seri oluşturulmasının ardından kayıt işleminin aktif hale gelebilmesi için malzeme özelliklerinin girilmesi gerekmektedir. Bunun için ekranda İngiliz anahtarı ile gösterilen (1) butona basılarak özellik ekranı açılır. Ancak Erichsen testinde malzeme özelliklerine bağlı bir işlem yapılmaması sebebiyle bu ekranda hiçbir değişiklik yapılmadan OK (2) butonuna basılarak kapatılır (Şekil 7).

![](_page_7_Figure_0.jpeg)

**Şekil 7.** Malzeme özellik ekranı

Malzeme özellik ekranı kapandıktan sonra ekrandaki butonlar aktif hale gelecektir. Deney düzeneğinde gerekli sıfırlamalar yapıldıktan sonra deney öncesi ölçüm ekranının sıfırlanması için Şekil 8'de gösterilen (1) nolu butona basılarak sıfırlama işlemi gerçekleştirilir. Deney sırasında ölçülen kuvvet ve deformasyon derinliği değerlerinin kayıt altına alınması için (2) nolu butona basılarak deneye başlanır.

![](_page_8_Figure_0.jpeg)

**Şekil 8.** Ölçümün sıfırlanması ve veri kayıt işlemi

#### **4. DENEY**

#### **4.1. Deneyin Yapılışı**

Deney yapılırken aşağıdaki adımlar takip edilmelidir.

- Yazılım üzerinden sıfırlamanın yapılması ve kayıt butonuna basılmasının ardından el çarkı yavaş ve kesintisiz şekilde saat yönünde döndürülür.
- Yazılım üzerinden verilerin kayıt edildiği ve grafiğin çizilmesi sürekli olarak takip edilir.
- Düzenek üzerindeki aynadan malzeme üzerindeki deformasyon gözlemlenir.
- Malzemeden yırtılma oluşuncaya kadar el çarkının döndürülmesine devam edilir.
- Malzeme yırtıldığında kuvvette oluşan ani düşme ile kayıt işlemi otomatik olarak durur (Şekil 9). Ancak bazı malzemelerde ani kuvvet düşmeleri olmayabilir. Bu durumda aynada boyun verme veya yırtılma görüldüğü anda deney durdurularak yazılım üzerinden kayıt işlemi durdurulmalıdır.

 Yırtılan numune sökülerek yeni numune takılır ve yazılım üzerinden yeni seri oluşturma işleminden itibaren tüm işlemler aynı şekilde tekrar edilir.

![](_page_9_Figure_1.jpeg)

**Şekil 9.** Kuvvet – deformasyon derinliği grafiği.

#### **4.2. Şekillendirme Sınır Diyagramının Oluşturulması**

 $\bigcirc$ 

Şekillendirme sınır diyagramları malzemenin şekil alma kabiliyetinin farklı gerilme hallerine göre belirlendiği diyagramlardır. Bu diyagramlar tek eksenli gerilme halinden iki eksenli gerilme haline doğru çizilen karakteristik bir eğriden oluşur. Malzeme üzerinde oluşturulan şekil değiştirmeler bu eğrinin altında kaldığı sürece malzemede herhangi bir hasar oluşmamaktadır.

Şekillendirmede, eşit olmayan iki eksenli germe durumu oluşturmak amacıyla, değişik ebatlarda sac örnekler kullanılır (Şekil 10). Kare bir sacın şekillendirilmesinde eşit iki eksenli germe söz konusu iken daha küçük ebatlı bir numunedeki germe işlemi tek eksenli gerilme hali gibidir. Dolayısıyla Şekil 4'te artan sac eni ile birlikte gerilme hali tek eksenliden iki eksenli gerilme haline dönüşür [4]. Farklı ebatlarda kesilen numuneler Erichsen deney düzeneğinde teste tabi tutulur (Şekil 10).

![](_page_10_Picture_0.jpeg)

**Şekil 10.** Değişik ebatta sac örnekleri.

Farklı enlerde kesilerek Erichsen deney düzeneğinde hasara uğratılan numuneler Şekil 11'de görülmektedir.

![](_page_10_Picture_3.jpeg)

**Şekil 11.** Farklı enlerde kesilerek derin çekilmiş örnek numuneler.

Numunelerin test sonunda hasara uğraması sonucunda hasar bölgesinden ve hasara en yakın iki taraftaki şekil değiştirmiş dairelerden ölçüm alınır (Şekil 12).

![](_page_11_Figure_0.jpeg)

**Şekil 12.** Hasara uğramış numuneden ölçüm alınması [3].

Numunelerin gerdirme sonrası şekil değiştirmesi sonucunda, Şekil 13'te görüldüğü gibi, başlangıçta sac yüzeyine işaretlenmiş olan dairenin çapında  $(D_0)$ , ya büyüme olur (dengeli iki eksenli çekme gerilmesi durumu) ya da daire elipse dönüşür. Şekil değiştirmiş dairenin en büyük ekseni D<sub>1</sub> ve en küçük ekseni D<sub>2</sub> ölçülerek, en büyük (e1) ve en küçük (e2) birim şekil değiştirme miktarları bulunur. Birim şekil değiştirmelerin hesaplanmasında kullanılan denklemler aşağıda verilmiştir.

$$
e_1 = \frac{(D_1 - D_0)}{D_0} \tag{1}
$$

$$
e_2 = \frac{(D_2 - D_0)}{D_0} \tag{2}
$$

![](_page_11_Figure_5.jpeg)

**Şekil 13.** Başlangıç dairesi ve başlangıç dairesinin şekil değiştirmesinden sonraki durumu.

e<sup>1</sup> ve e<sup>2</sup> değerleri mühendislik şekil değiştirme değerleridir. Literatürde gerçek uzama/daralma değerleri kullanılır. Gerçek şekil değiştirme ise [5];

$$
\varepsilon_{maks} = \ln\left(\frac{D_1}{D_0}\right) \tag{3}
$$

$$
\varepsilon_{min} = \ln\left(\frac{D_2}{D_0}\right) \tag{4}
$$

eşitliklerinden bulunur.

Sac malzemelerin işlevsel bir parçaya dönüştürülmesi sırasında, malzemede meydana gelebilecek yükleme durumları Şekil 14'te verilmiştir.

![](_page_12_Figure_4.jpeg)

**Şekil 14.** Sac üzerine işaretlenmiş dairelerin şekil değişiminden sonraki durumları [5].

Şekillendirme sırasında iki eksenli basma, derin çekme, tek eksenli çekme, düzlem uzama ve iki eksenli çekme şartları oluşmaktadır. Sacın üçüncü boyutta şekil değiştirmediği kabul edilmektedir.

Farklı yükler altında sac metal malzemede meydana gelebilecek şekil değişimleri (büyük ve küçük şekil değiştirmeler) bir diyagram üzerinde gösterildiğinde Şekil 15'te görülen "Şekillendirme Sınır Diyagramları (ŞSD)" elde edilir. Şekillendirme sınır diyagramlarında, dikey eksen büyük şekil değiştirme miktarı, yatay eksen ise küçük şekil değiştirme miktarını göstermektedir. Şekil değiştirerek elips halini alan dairenin büyük ekseninden hesaplanan şekil değiştirme miktarı ile küçük ekseninden hesaplanan şekil değiştirme miktarı dairenin grafikteki koordinatlarını belirlemektedir. Böylece yırtık bölgesinde ve yakınlarındaki her bir şekil değiştirmiş daire şekillendirme sınır diyagramında bir nokta ile temsil edilir. Daha sonra güvenli (yeşil) noktaların dikey eksendeki en büyük değerleri dikkate

alınarak bu noktalar arasında regresyon analizi ile eğri uydurulur. Böylece "Şekillendirme Sınır Eğrisi (ŞSE)" oluşturulmuş olur. ŞSD incelendiğinde, hasarsız şekil değişimlerinin kırmızı çizginin (ŞSE) altında kaldığı görülmektedir. Grafikteki yeşil noktalar hasarsız şekil değiştirme bölgelerini, mavi noktalar aşırı incelmelerin olduğu boyun vermiş bölgeleri, kırmızılar ise hasara uğramış bölgeleri göstermektedir. Dolayısıyla bu çizginin altı güvenli çalışma bölgesi üstü ise hasar bölgesidir. Başka bir deyişle şekillendirme esnasında oluşan şekil değişimleri kırmızı çizginin (ŞSE) altında kaldığı sürece malzeme üzerinde herhangi bir hasar oluşmayacaktır.

![](_page_13_Figure_1.jpeg)

**Şekil 15.** Şekillendirme Sınır Diyagramı (ŞSD) örneği.

#### **5. İSTENENLER**

- Erichsen testine ait kuvvet-deformasyon derinliği eğrilerini oluşturunuz.
- Farklı malzemelere ait numunelerin şekil alma kabiliyetlerini deformasyon derinliğine göre karşılaştırınız.
- Deneyi farklı boyutlardaki numuneler ile tekrarlayarak şekillendirme sınır diyagramlarını oluşturunuz.
- Erichsen testi ile elde edilen ve ŞSD ile elde edilen şekil alma kabiliyetlerini karşılaştırınız.

#### **6. KAYNAKLAR**

- [1] ASTM E643-15, Standard Test Method for Ball Punch Deformation of Metallic Sheet Material
- [2] GUNT WP 300.11 technical description, Deep Drawing Module, Technical Catalogue http://www.gunt.de/static/s4133\_1.php?p1=&p2=&pN=;;
- [3] Dengiz C. G., 2014, Dubleks Paslanmaz Çelik Sacların Derin Çekme ve Hidroşekillendirme Kabiliyetlerinin Araştırılması, Yüksek Lisans Tezi, Ondokuz Mayıs Üniversitesi, Samsun.
- [4] Çapan L., 2003, Metallere Plastik Şekil Verme, Çağlayan Kitabevi, Dördüncü baskı.
- [5] Anket O., Koruvatan T., Ay İ., 2011, Sac malzemelerin şekillendirilmesinde sınır diyagramlarının kullanımı, Politeknik Dergisi,14,1, 39-47.